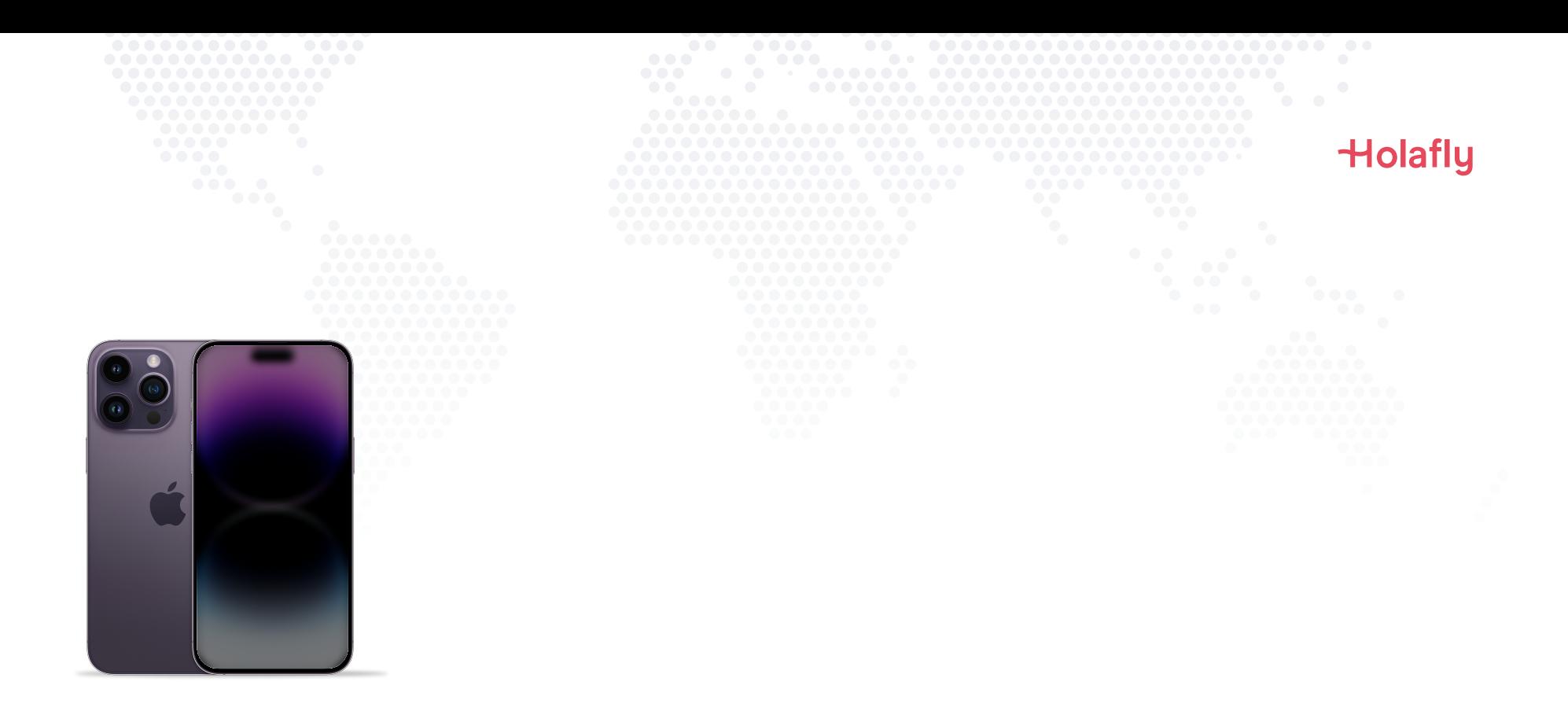

## Cómo instalar y activar tu eSIM de Holafly en iPhone

 $\triangle$  Instala antes de tu viaje y activa solamente al llegar a tu destino

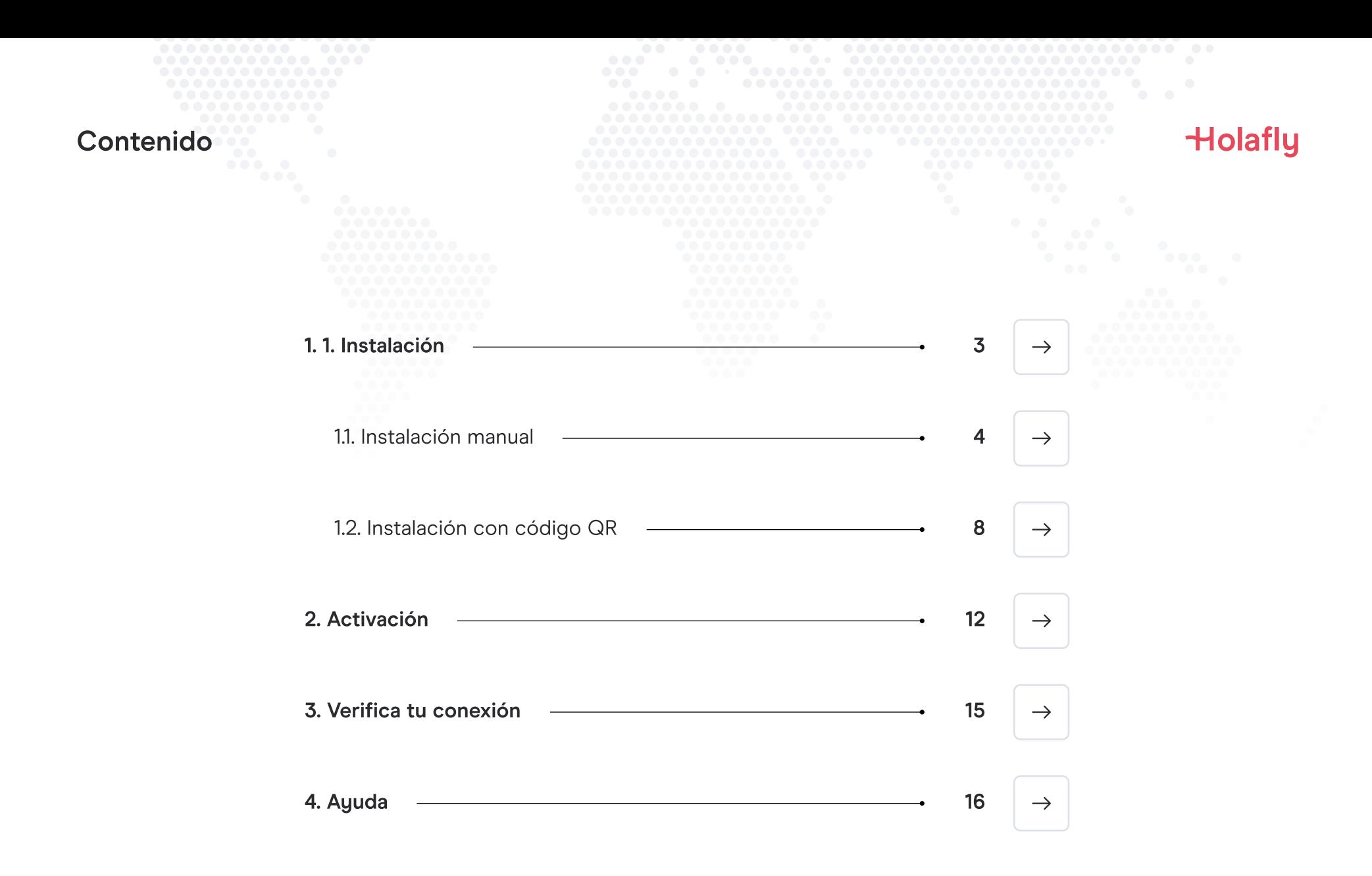

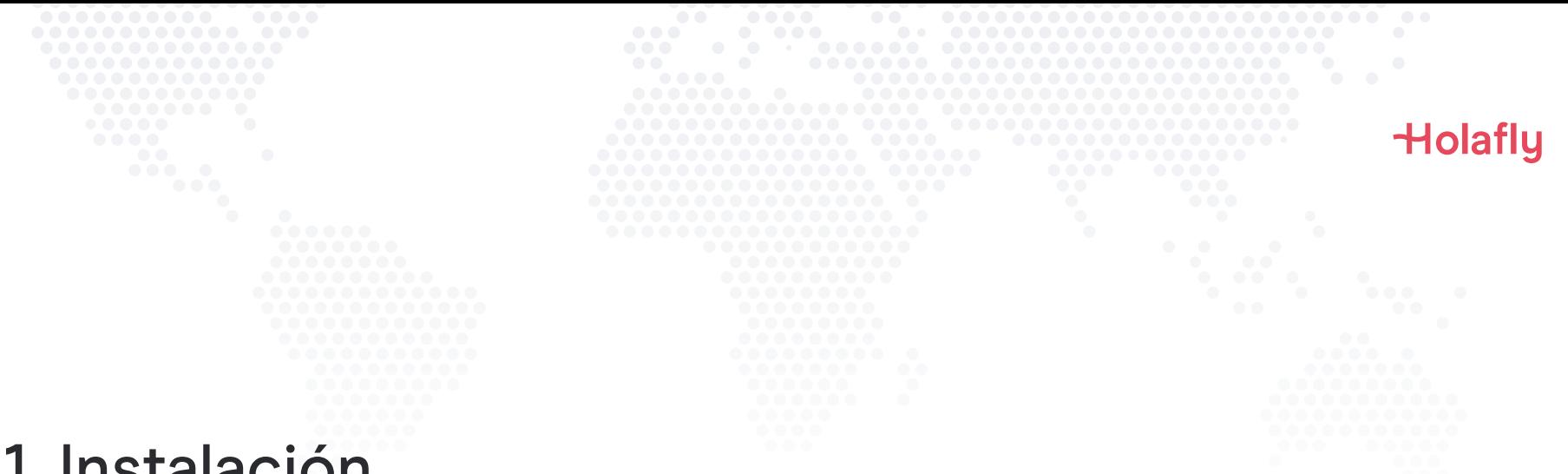

### 1. Instalación

Puedes instalar tu eSIM manualmente, copiando y pegando los códigos de instalación que te enviamos por correo, o escaneando el código QR. Para esta última, es importante que lo tengas impreso o en otro dispositivo para escanear. Selecciona la mejor opción para ti.

Puedes instalar tu eSIM,

- 1. Manualmente copiando y pegando los códigos de instalación, o
- 2. Escaneando el código QR.

Ambos se te enviaron en el mismo correo. Para esta última opción, es importante que lo tengas impreso o en otro dispositivo para escanear. Selecciona la mejor opción para ti.

Te recomendamos instalar la eSIM antes de tu viaje.

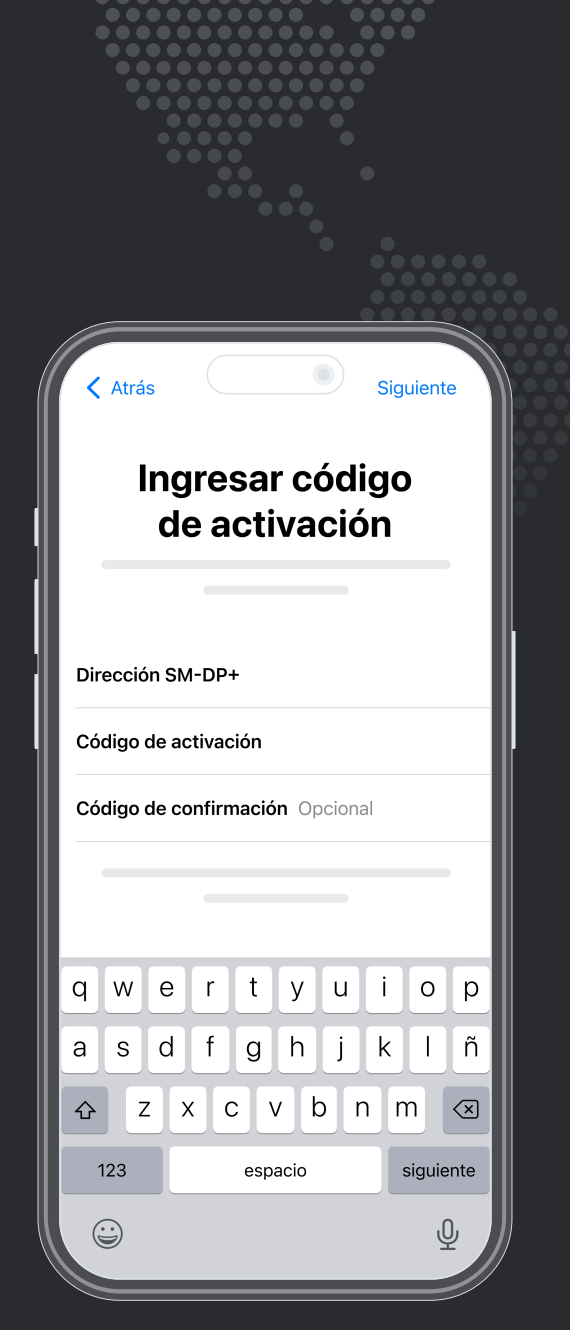

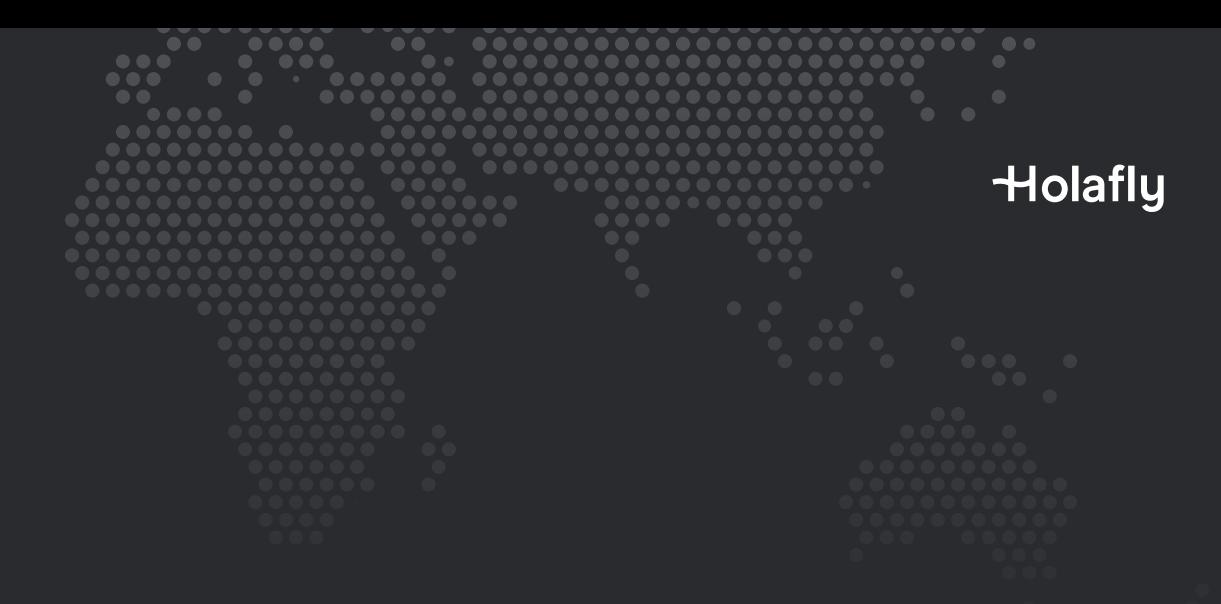

Opción 1 1.1. Instalación manual

Te recomendamos esta opción si puedes copiar y pegar el código que recibiste en tu correo. No necesitas de otro dispositivo.

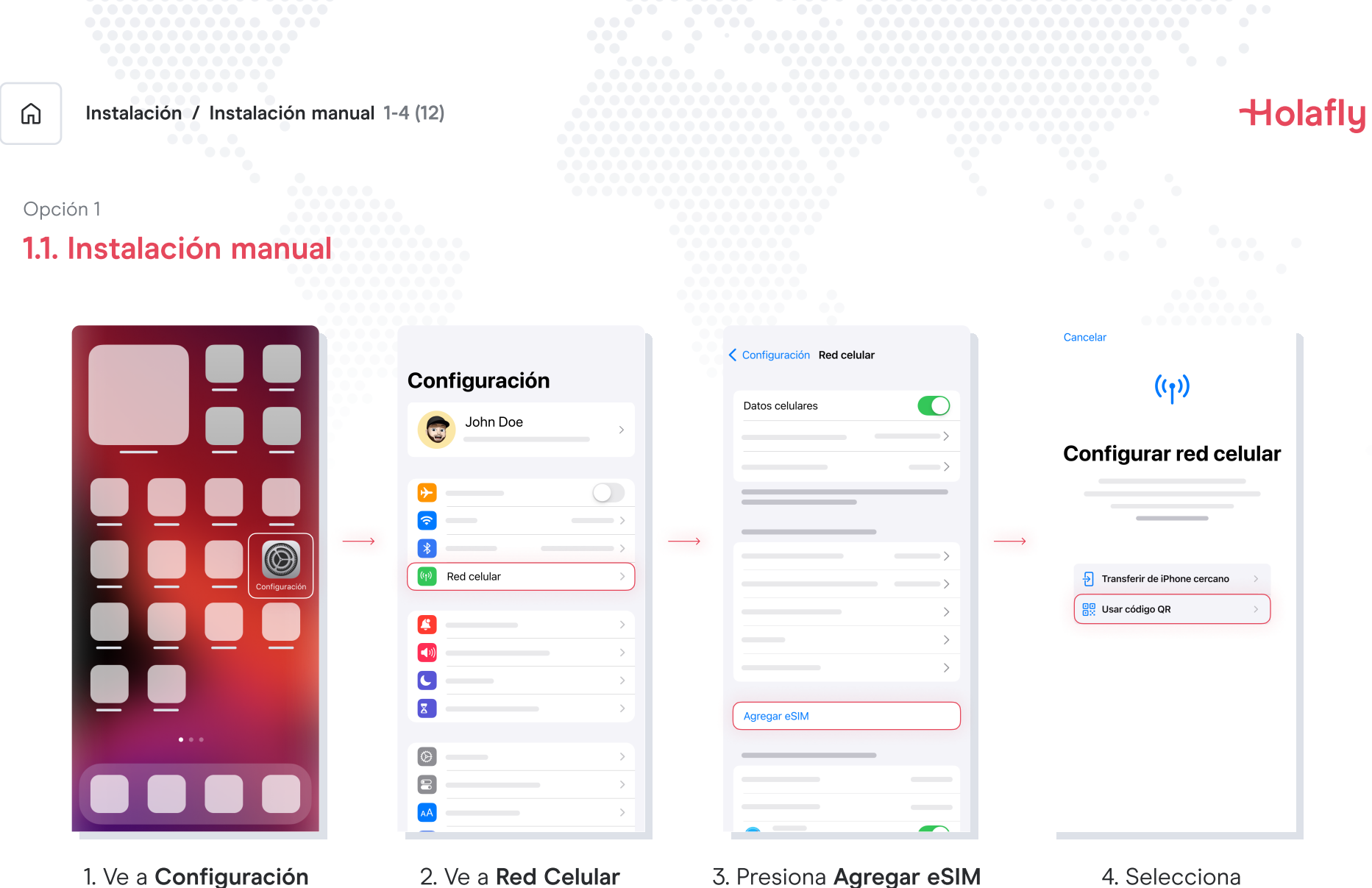

Usar código QR

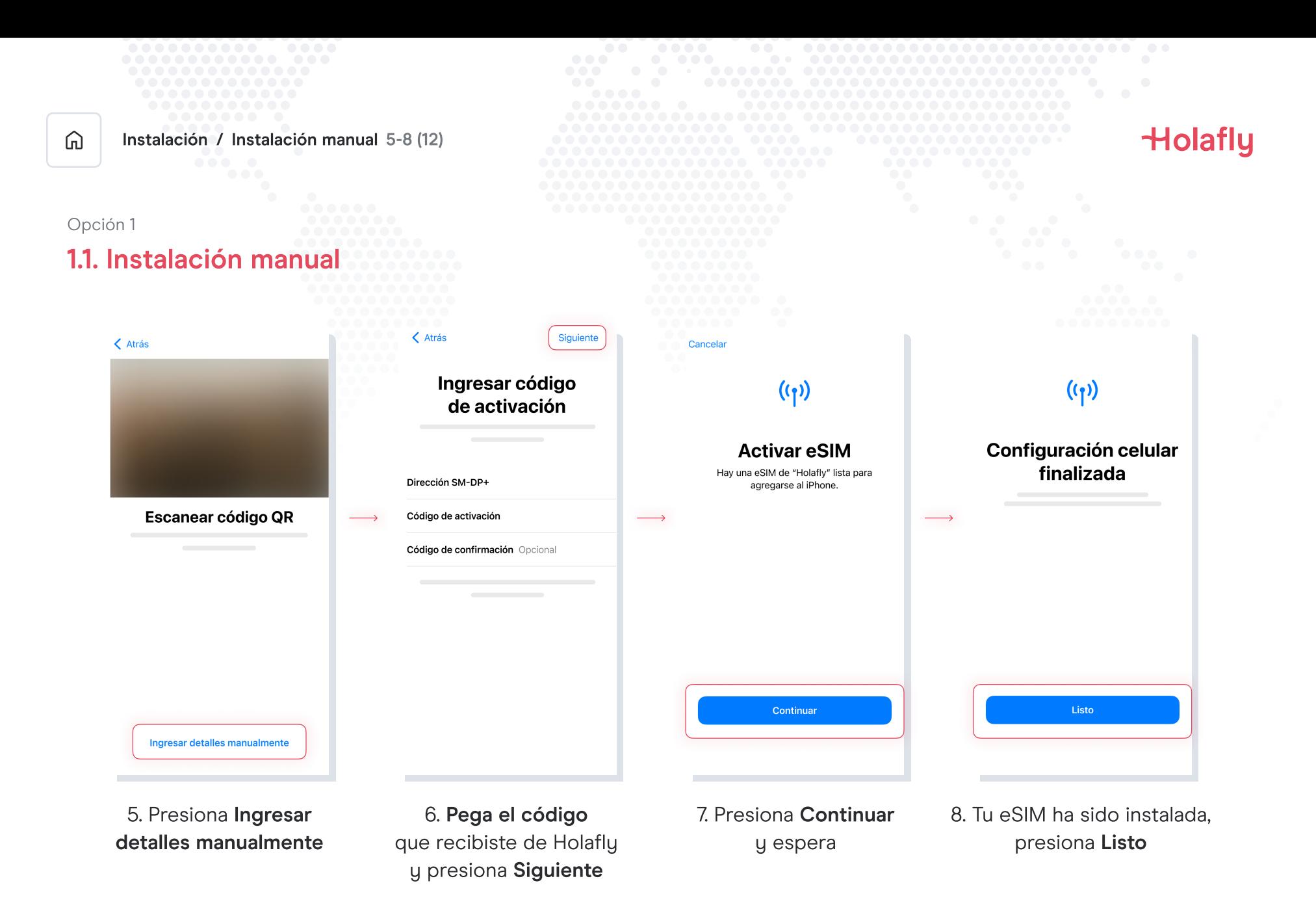

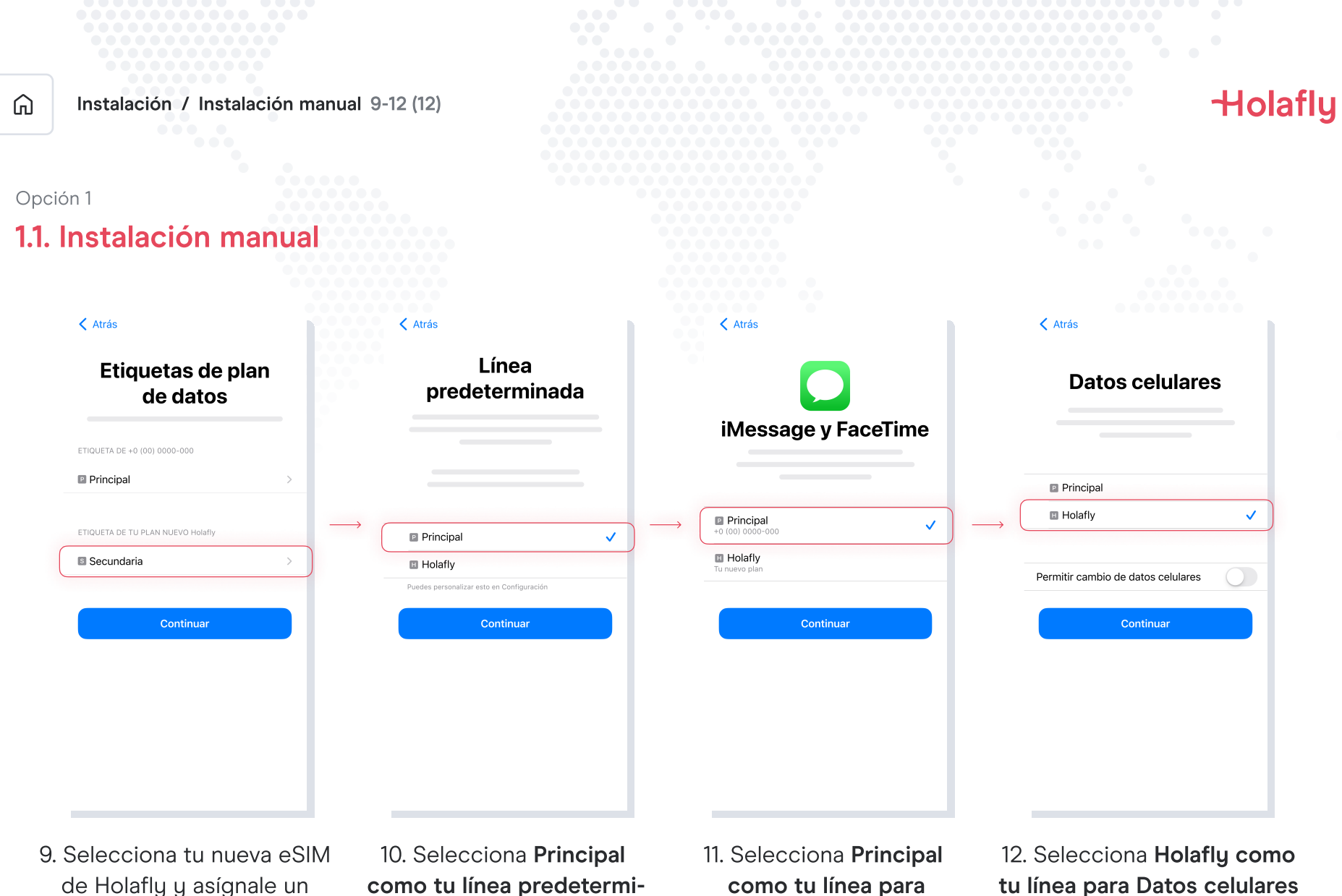

nombre para identificarla. Presiona Continuar

como tu línea predetermi nada y presiona continuar

como tu línea para iMessage y FaceTime y presiona continuar

tu línea para Datos celulares y presiona continuar

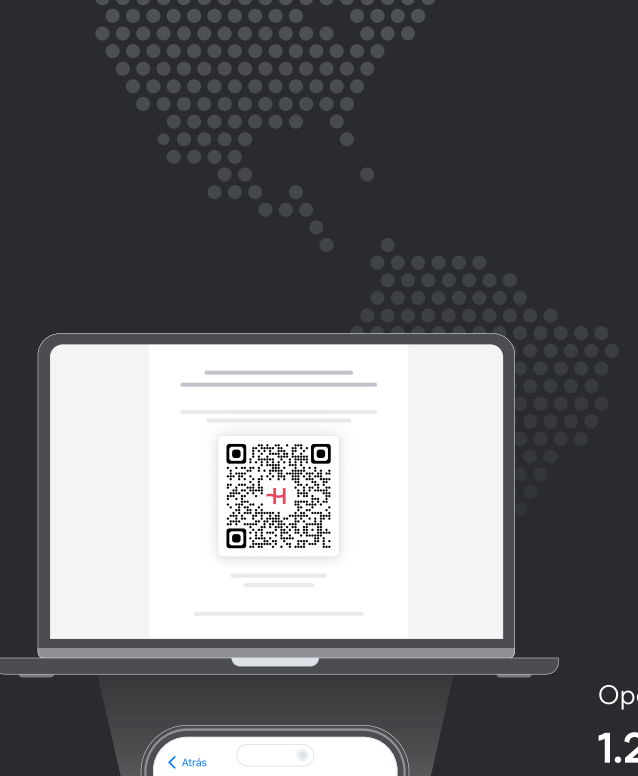

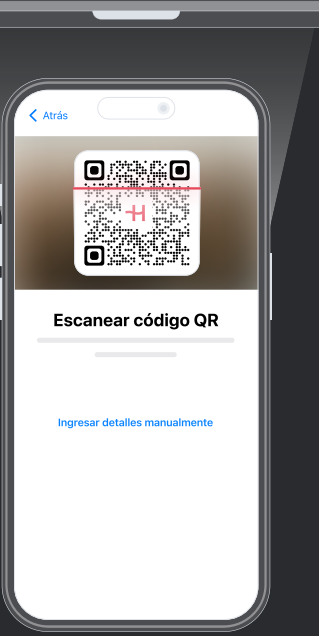

**Holafly** 

Opción 2

#### 1.2. Instalación con código QR

Te recomendamos esta opción si tienes el código QR en un dispositivo diferente y puedes escanearlo desde tu celular.

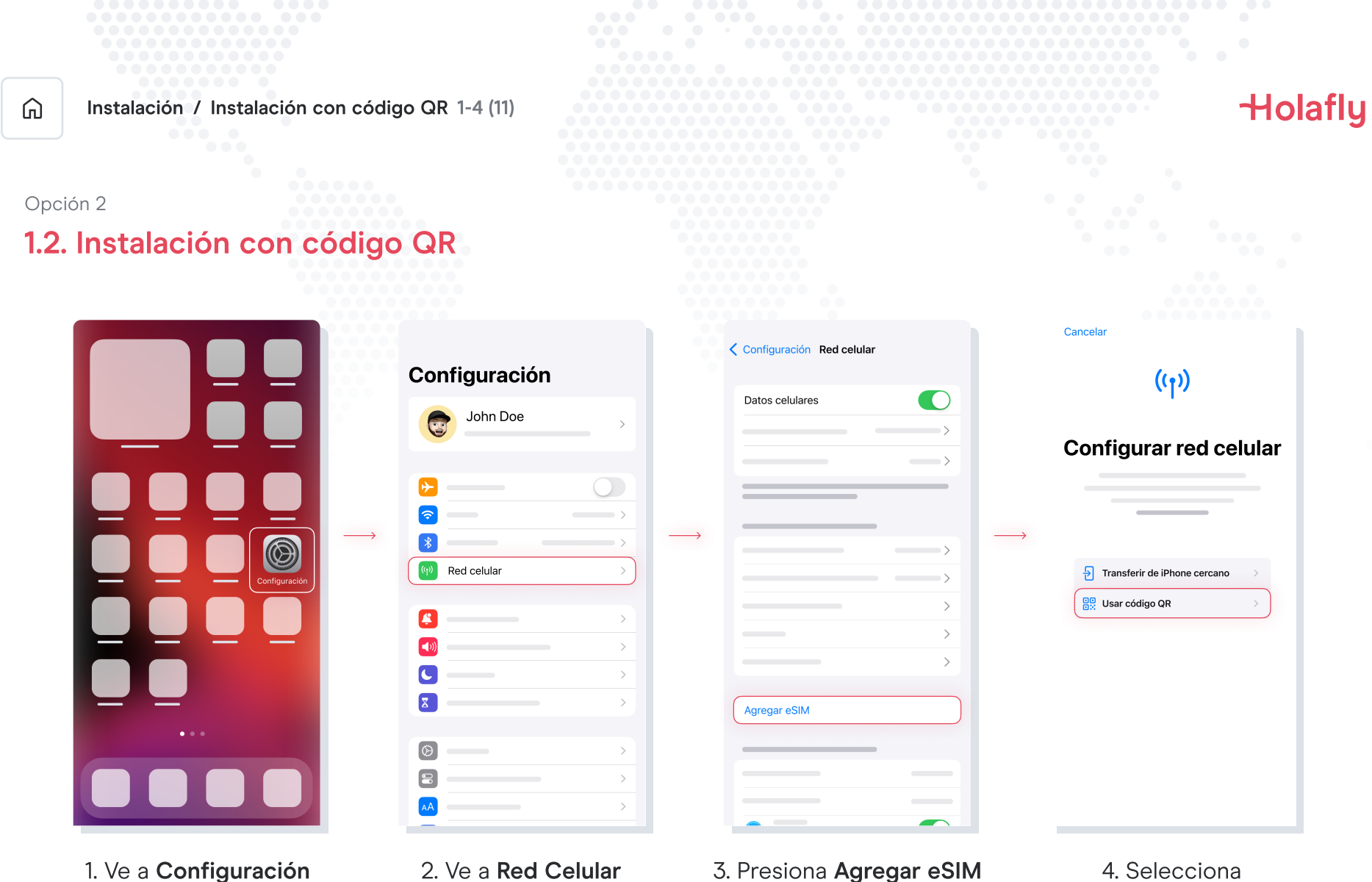

Usar código QR

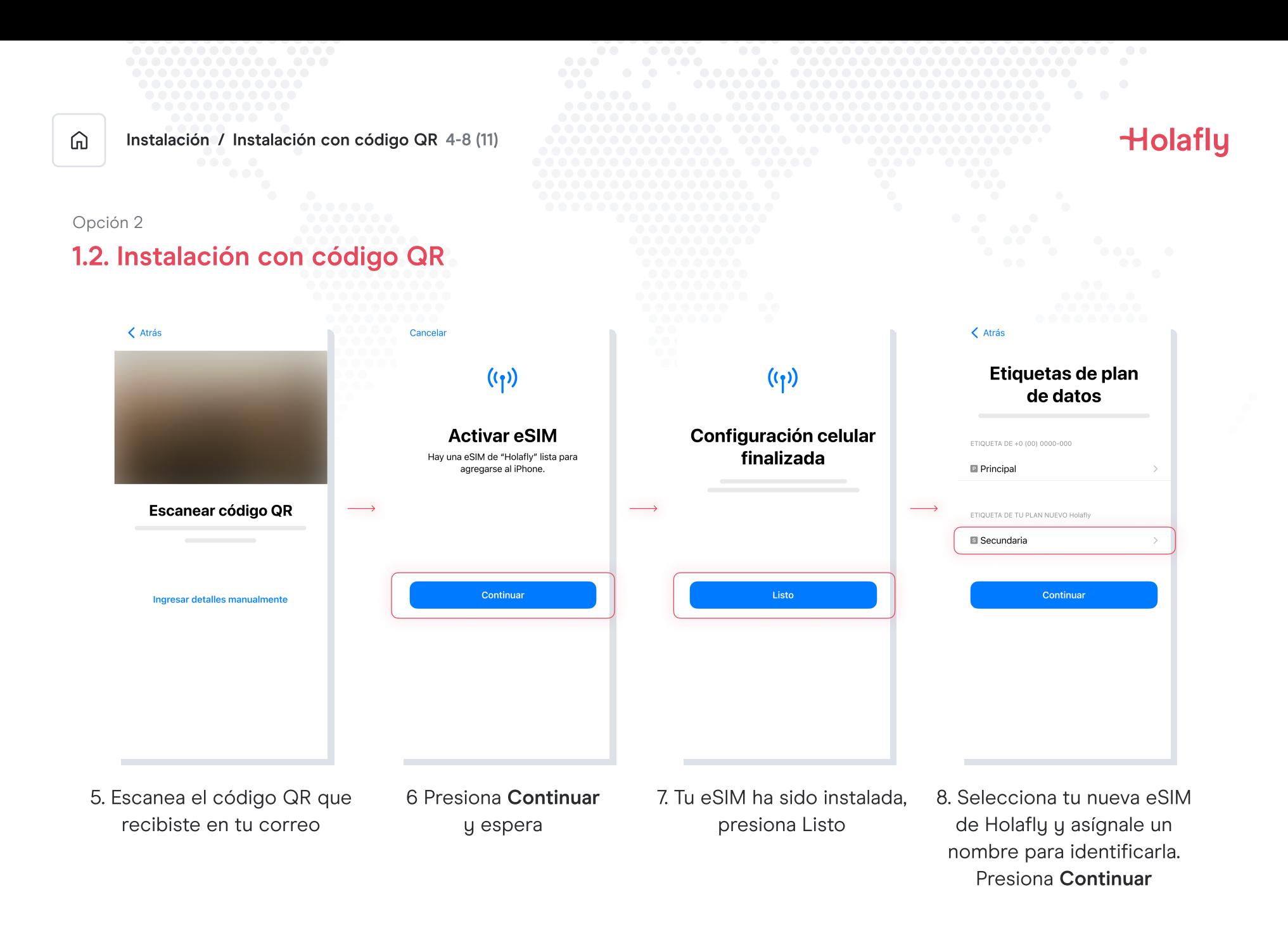

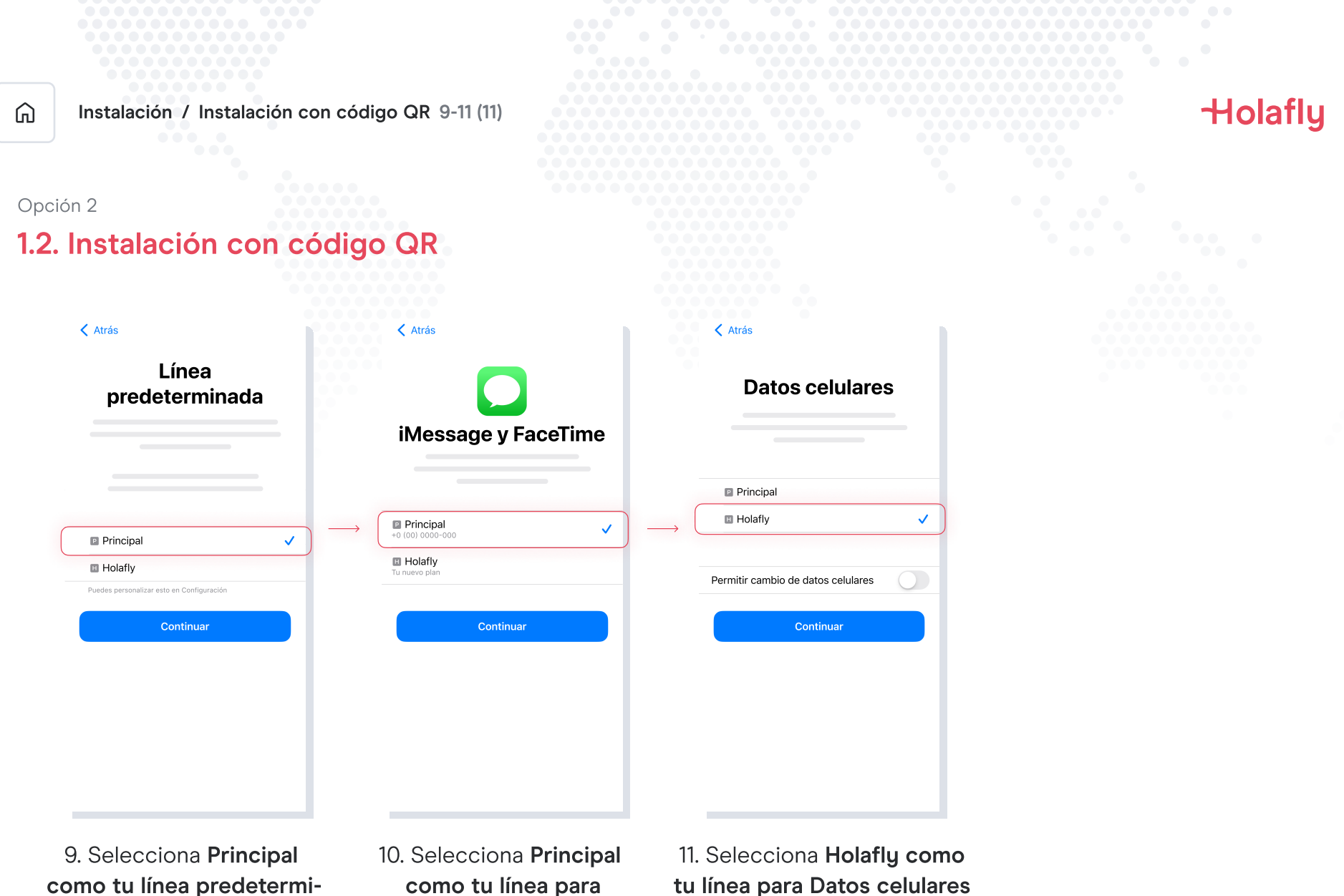

nada y presiona continuar

como tu línea para iMessage y FaceTime y presiona continuar

tu línea para Datos celulares y presiona continuar

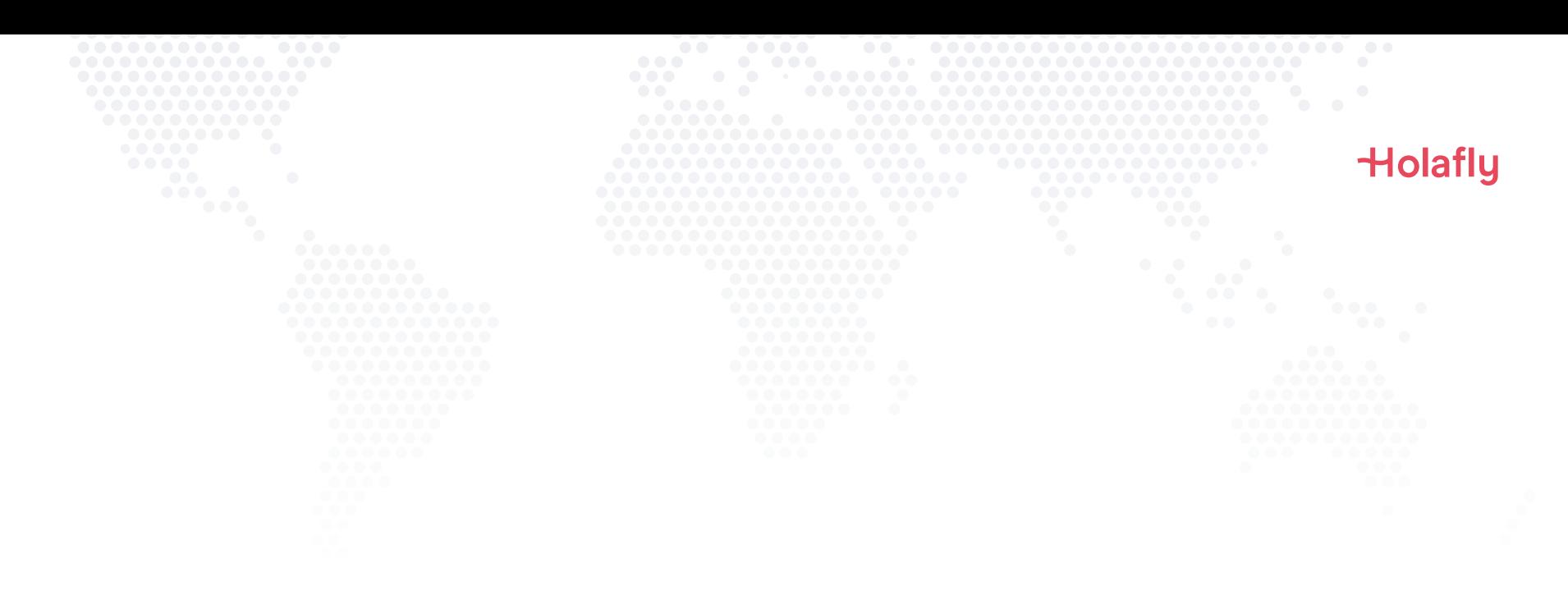

### 2. Activación

Activa solamente al llegar a tu destino.

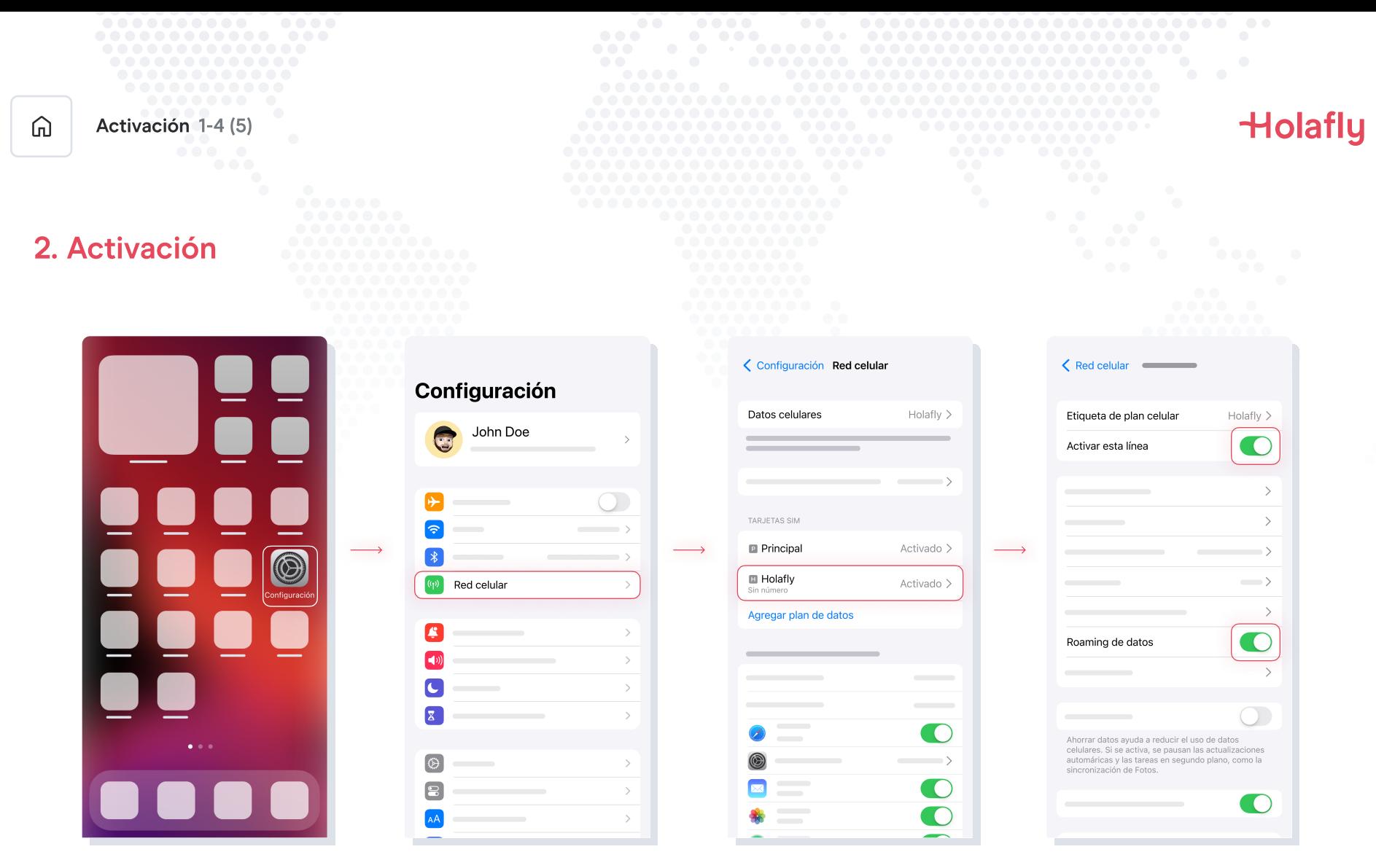

1. Ve a **Configuración** 2. Ve a Red Celular 3. Selecciona tu

eSIM de Holafly

4. Activa Roaming de datos

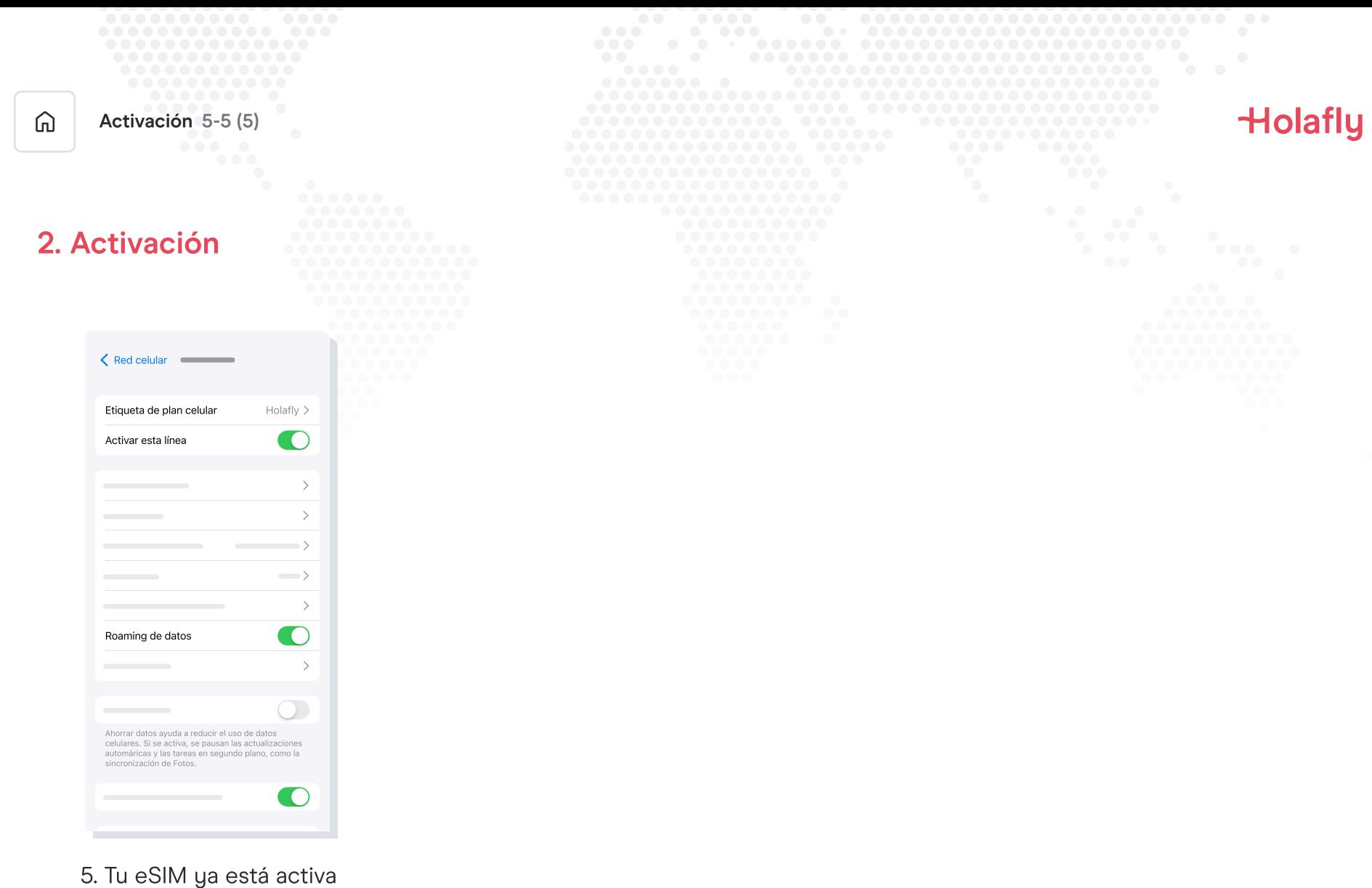

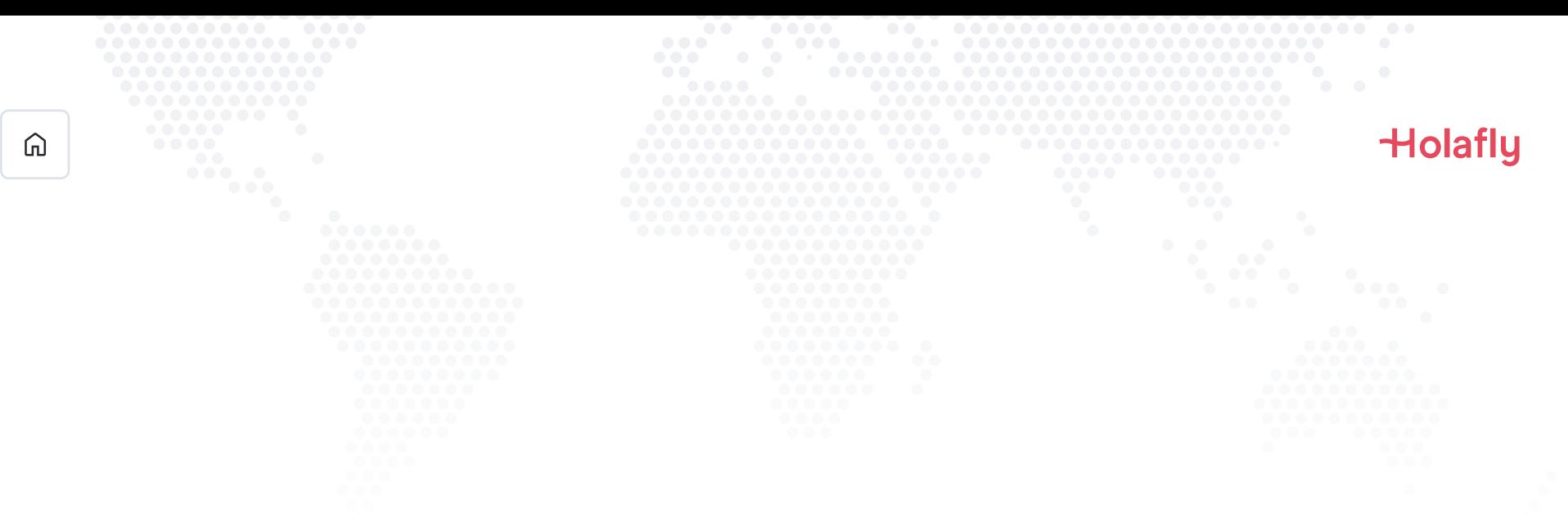

### 3. Verifica tu conexión

- · Una forma es verificar en la barra superior de tu teléfono. Revisa que el icono de señal tenga al menos una barra.
- · O ve a Configuración → Red celular, selecciona tu eSIM de Holafly y verifica que el Roaming de datos esté activo.

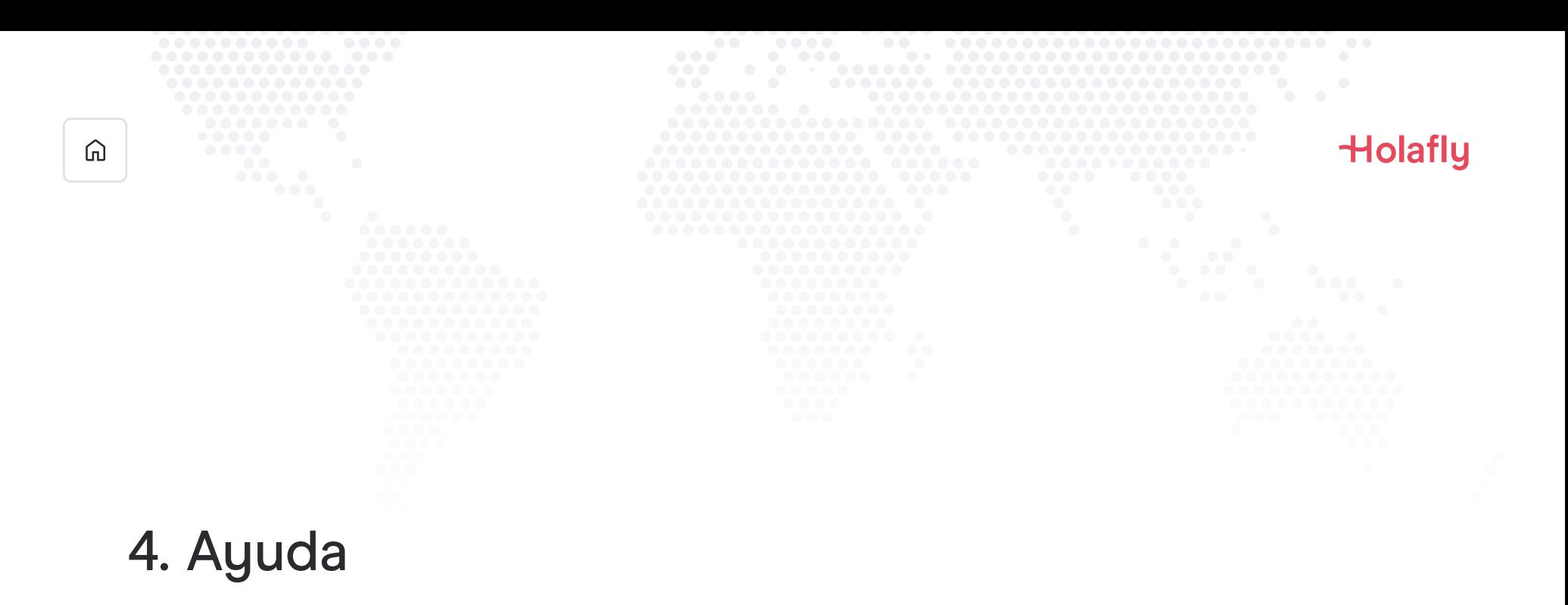

Encuentra respuestas a las dudas más frecuentes.

De lo contrario, también puedes escribirnos a nuestra línea de soporte 24/7: +(1) 661 384-8482

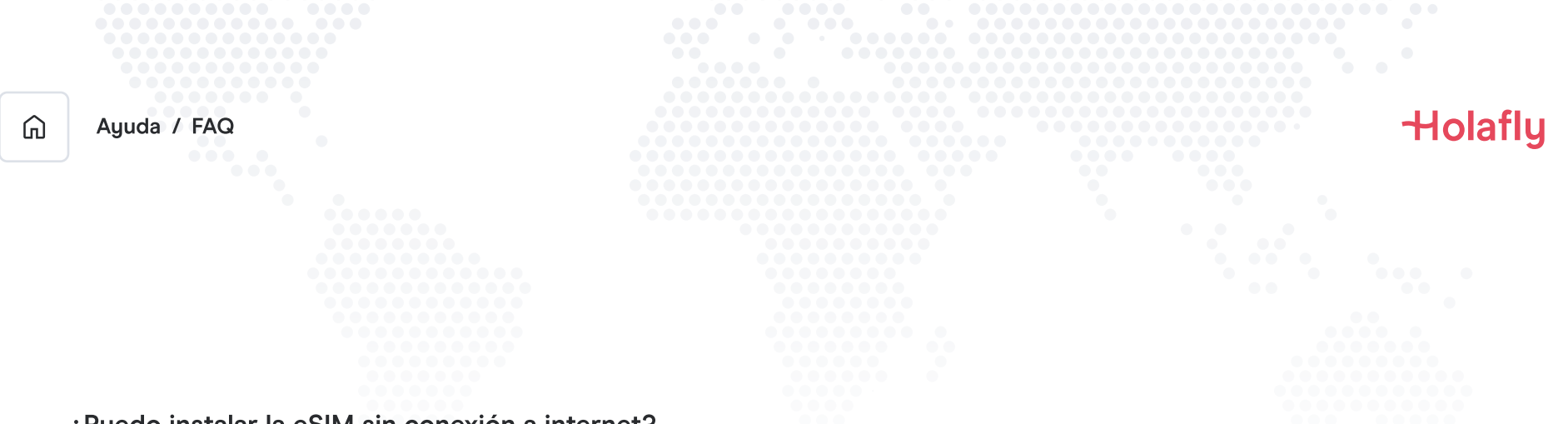

#### ¿Puedo instalar la eSIM sin conexión a internet?

Para instalar la eSIM es necesario que tengas conexión a Internet por medio de una red wifi de datos celulares, que te permita realizar la configuración necesaria en tu celular. Por esta razón, te recomendamos realizar la instalación antes de llegar a tu destino.

#### ¿Puedo activar la eSIM sin conexión a internet?

Para activar la eSIM no es necesario que tengas conexión a internet ya que activando el Roaming, o Itinerancia de datos desde la configuración del celular, se hará efectiva la activación del plan. Te recomendamos realizar la activación en cuanto llegues a tu destino, para no consumir tu plan de datos antes de tiempo.

#### ¿Por qué necesito internet para ingresar a la app?

Necesitas conexión a internet porque es necesario validar los datos proporcionados con terceros, y para que puedas ver el consumo de tu plan de datos.

# Mantente conectado donde sea que vayas.